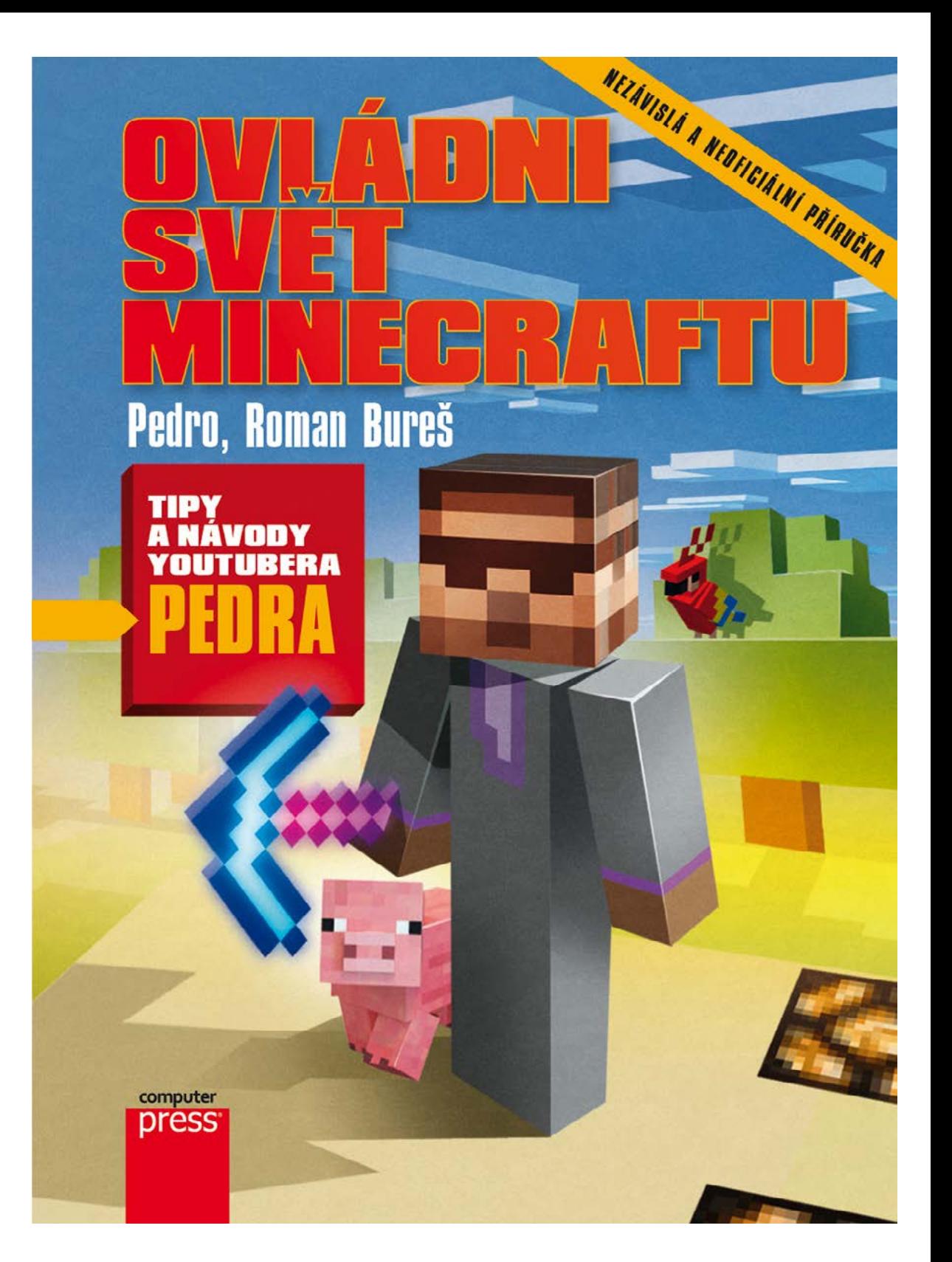

# **Ovládni svět Minecraftu**

Vyšlo také v tištěné verzi

Objednat můžete na **www.computerpress.cz www.albatrosmedia.cz**

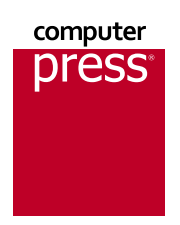

**Pedro, Roman Bureš Ovládni svět Minecraftu – e‑kniha** Copyright © Albatros Media a. s., 2017

Všechna práva vyhrazena. Žádná část této publikace nesmí být rozšiřována bez písemného souhlasu majitelů práv.

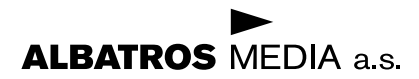

### **PEDRO, ROMAN BUREŠ**

# OVLÁDNI SVĚT MINECRAFTU

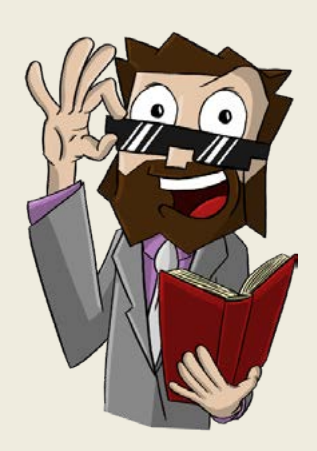

# **TIPY A NÁVODY YOUTUBERA PEDRA**

Computer Press Brno 2017

# OBSAH

![](_page_3_Picture_164.jpeg)

![](_page_4_Picture_232.jpeg)

**Contract Contract** 

▅

--

\_\_\_\_\_

--

**STATISTICS** 

![](_page_4_Picture_233.jpeg)

![](_page_4_Picture_234.jpeg)

![](_page_4_Picture_235.jpeg)

![](_page_5_Picture_225.jpeg)

![](_page_5_Picture_226.jpeg)

![](_page_5_Picture_227.jpeg)

![](_page_6_Picture_125.jpeg)

#### 11. Podsvětí a [říše Konce](#page--1-0) 200 Portály a [cestování dimenzemi 201](#page--1-0) Pevnosti a [zajímavé suroviny z](#page--1-0) Podsvětí 204 [Mobové Podsvětí](#page--1-0) 206 Příprava a [vstup do říše Konce](#page--1-0) 210 Boj s [drakem z](#page--1-0) Konce 213 Města a [lodě Konce](#page--1-0) 215 Seschloun a [majáky \(Wither a](#page--1-0) beacons) 218

# <span id="page-7-0"></span>ÚVOD

Ahoj, já vás zdravím, tady Pedro, a vítám vás u této super knížky s návody na moji nejoblíbenější hru. Minecraft je už léta jednou z nejhranějších her nejen v Čechách, ale i ve světě, a stále si nachází nové a nové hráče. Představa, že máte k dispozici svůj vlastní svět, ve kterém si děláte, co chcete, je stále lákavá. V Minecraftu jste totiž omezeni jen vlastní představivostí a časem, který svému světu věnujete. Můj svět je toho jasným důkazem – neustále na něm pracuju už víc než pět a půl roku a pořád mám spoustu plánů do budoucna. Jenže když člověk spadne do úplně nového světa, občas se mu stane, že neví, co má zrovna

dělat. A právě proto jsme pro vás s mým kamarádem **Romanem** sepsali tuhle knížku, která vám usnadní hraní a pomůže vám **ovládnout svět Minecraftu**! Mí fanoušci mi posílají

![](_page_7_Picture_3.jpeg)

spousty dotazů ohledně hraní a velká část z nich se pořád opakuje. A přesně na všechny tyhle základní dotazy v této knize najdete odpovědi. A nejen to!

Hned na začátku si můžete přečíst velký rozhovor o mém Let's playi, Minecraftu obecně i točení videí na YouTube. Ke každé kapitole jsem pro vás navíc dal dohromady zajímavé tipy, které se mohou hodit i pokročilejším hráčům, a také krátké vtipné nebo jinak zajímavé příběhy z mého hraní i z natáčení. Ilustrace, které najdete uvnitř knihy, vytvořil youtuber a hlavní stavitel serveru Survival-Games.cz – **Kel0hap**! Moc doufám, že si knihu užijete a že vás bude bavit. Ale už vás nebudu zdržovat dlouhým úvodem a vrhneme se na to!

**Pedro**

![](_page_8_Picture_3.jpeg)

# <span id="page-9-0"></span>VELKÝ ROZHOVOR S PEDREM O MINECRAFTU

V tomto rozhovoru se dozvíte zajímavé informace o Minecraftu, o Pedrovi, o jeho unikátním singleplayerovém světě, o natáčení videí na Youtube a o hrách obecně. Pedro je jedním z nejoblíbenějších youtuberů na české scéně a na Minecraftu jako většina ostatních začínal. Jenže to s ním táhne stále dál, má pořád spoustu nápadů a natáčení videí z kostičkovaného světa ho stále baví.

Jeho svět je prošpikovaný kreativními nápady, úžasnými vynálezy, pěkným designem (i když on sám se za dobrého stavitele moc nepovažuje) a hlavně skvělou atmosférou. Když si stáhnete jeho save a do toho světa se podíváte, dýchnou na vás stovky hodin práce, které na něm nechal. A zde se dozvíte spoustu zajímavostí o tom, jak tento svět vznikal, na co je Pedro obzvlášť hrdý, jak to udělat, aby vás Minecraft stále bavil, a také co Pedro chystá do budoucna a na co se budete moct těšit dál!

#### Jak ses dostal k Minecraftu a jak dlouho ho hraješ?

Paradoxně jsem se k Minecraftu dostal přes svého bráchu, který ho už chvíli nehraje. Byli jsme na chatě a on mi říkal: "Hele, začal jsem hrát tuhle hru a je to super, můžeš tady všechno postavit a zničit." Tehdy jsme nevěděli, že existuje něco jako kraftění nebo vyrábění nástrojů. Prostě jsme jen stavěli ty bloky tupě na sebe a pak přišel s tím, že se tam dají vyrábět meče a tak, a v tu chvíli pro mě dostal Minecraft úplně jiný rozměr a od té doby jsem ho nepřestal hrát. Bude tomu podle mě něco kolem šesti let.

#### Tak to už je vážně dlouhá doba. Jak je možné, že tě pořád baví?

Já si myslím, že Minecraft baví člověka úměrně tomu, jak je kreativní, kolik má nápadů, co všechno dokáže vytvořit a jak ho dokáže ovládat. Minecraft dává člověku neomezené možnosti – můžete postavit fungující kalkulačku z redstonu, farmy nebo reálné stavby. Čím víc je člověk kreativní, tím víc ho bude bavit, a mě pořád baví asi díky tomu, že pořád mám nějaké nápady co stavět a co dělat.

#### Dnes jsi jedním z největších Let's playerů v Čechách. Jak tě vlastně napadlo udělat své první video na YouTube?

Jak jsem popisoval naše začátky s bráchou, tak jsme nevěděli moc co a jak dělat. Tehdy bylo zdrojem poznání jen YouTube. Já jsem si tam hledal různé návody, jak co postavit, vyrobit, a nevěděl jsem, že existuje nějaké Minecraft Wiki. Ani neexistovaly žádné super příručky, jako je právě tahle, kde si to člověk může jednoduše najít. Tak jsem na YouTube našel i nějaká videa, kde si lidi povídali a u toho hráli, a hrozně mě to bavilo.

Pak jsem se seznámil s Gonkim, který to dřív také natáčel. Dali jsme se do řeči a já jsem mu začal spravovat facebookovou stránku. Apak mi tam lidé začali psát, ať začnu natáčet taky. Takže vlastně na popud těchto lidí jsem se rozhodl, že taky něco zkusím natočit. Moje první video té minecraftí série jsem vydal tuším 15. ledna 2012. V současné době, kdy děláme tento rozhovor, mám natočených přes 250 dílů a ta série pořád pokračuje. Je to pro mě strašná nostalgie.

![](_page_10_Picture_3.jpeg)

**Obrázek 0.1** – Zdravím všechny čtenáře a čtenářky od své základny

#### Tušil jsi v té době, že to někdy budeš dělat jako hlavní zdroj obživy a že Minecraft bude i po tak dlouhé době tvoje nejsledovanější hra?

Vůbec ne. Myslím si, že kdo tehdy začínal, v podobnou dobu jako já nebo třeba ještě dřív (Crafák, MinecraftBox), to tenkrát neměli zpeněžené. Přesně si to nepamatuju, ale dělali to vyloženě pro radost ze sdílení pocitů s lidmi a myslím si, že nikdo netušil, že se z toho stane tak obří fenomén. A teď mluvím obecně o YouTube, nejen o Minecraftu. Vůbec jsem netušil, že se tím jednou budu živit. V současnou chvíli totiž nejsem jinde zaměstnaný a už dva roky dělám na plný úvazek pouze YouTube.

Je to vidět třeba i v těch videích, kde mám na kanále děkovací video za 500 odběratelů, kde říkám: "Fakt díky, že mám 500 odběratelů…" Ale 500 odběratelů nemůže nikoho uživit. Navíc nikdo netušil, že Minecraft bude tak dlouho populární, protože podle mě je to letos stále jedna z nejpopulárnějších her na herní videa. Česky a možná i světově.

#### Schválně jestli si dokážeš tipnout, kolik mají přibližně tvá videa ze singleplayerové série zhlédnutí? Aspoň odhadem...

Fíha… tak to bude hodně těžké. Já bych to zprůměroval, že když ten díl bude mít asi 70 tisíc, teď teda mají některé díly i 250 tisíc. Já bych si tedy tipnul, že to bude v současné chvíli tak kolem 20 milionů?

#### Když jsem to počítal a průměroval já, došel jsem k číslu 25 až 27 milionů.

To je možné, je to fakt hodně. A to je jenom ta jedna série. K tomu mám další streamy, minihry, hardcore série, které byly asi tři, a taky jsem točil Skyblock, který byl neskutečně populární. Takže ano, myslím si, že na mém kanálu mají minecraftí videa za celou dobu kolem 50 milionů zhlédnutí.

#### Jen ten první díl Let's playe má přes milion.

Jo, jasně. Pro mě je to strašná nostalgie. Já jsem si to teď nedávno připomínal, když jsem natáčel 250. díl a dělal jsem tour po světě. To je moje strašně oblíbená věc a jsem rád, že jsem se dohrabal i k tomu, že už ji dělám podruhé.

![](_page_11_Figure_7.jpeg)

#### **Obrázek 0.2** – První díl série už by se dal označit skoro za retro, přesto má přes milion zhlédnutí

Na tuto sérii jsem strašně hrdý, protože podle mě, i když spousta lidí řekne, že má ochutnávku č. 832 nebo mapy od fanoušků č. 630, je to pokaždé jiné. Ten člověk nemusí být kreativní, najde si tu mapu a natočí to. Kdežto já musím být kreativní a podle mě mám regulérně nejdelší singleplayerovou sérii v Čechách a podle mě i nejslavnější.

Možná to teď zní trošku namyšleně, když to tak řeknu, ale podle mě je to pravda. Jsem strašně moc hrdý na to, že pořád točím jednu a tu samou sérii. A ještě hustší je to, že v té první, v tom prvním díle v roce 2012, jsem přišel na nějaké místo a řekl jsem si: "Hej, tady bych si udělal tu svou jeskyni." A já jsem tam furt, jsem tam celou dobu, na tom stejném místě, jen to pořád rozšiřuji, zvětšuji, upravuji, vylepšuji a upgraduji. A to je to, co mě na té sérii strašně baví. Myslím si, že v tomto je unikátní.

#### Co tě teď baví z Minecraftu nejvíc? Co nejradši natáčíš?

To je úplně jednoduché, budu se opakovat, ale je to tady ta moje klasická série. Ta mě baví absolutně nejvíc. Je to sice hodně náročné na přípravu. Na to, že už musím hodně přemýšlet nad tím, co budu stavět, aby to i lidi bavilo. V minulosti jsem měl jedno, dvě, tři, možná až čtyři období takového temna. Jednou jsem dokonce už ve 23. díle točil video, že končím, že už to nebudu natáčet dál, že mám nějaké technické problémy.

#### Jo, to bylo s tím zvukem.

To jsem měl takový stav, kdy mě to nebavilo, kdy jsem přemýšlel, že to ukončím. Ono je to jako na vlnách. Já nikdy nedělal zbrklá rozhodnutí. Vždycky, když mě toto potká, což už

![](_page_12_Picture_6.jpeg)

**Obrázek 0.3** – Multiplayer je obrovský zdroj zábavy, hlavně různé minihry

jsem říkal, že se stalo třikrát nebo čtyřikrát za těch pět let, čekám, jestli se to nějak nevyvrbí. A ono se to vždy nějak vyvrbí. A pro mě je to teď za poslední rok jedna z nejoblíbenějších sérií. I diváky strašně baví. Ta moje videa mají v poslední době pravidelně přes 100 tisíc zhlédnutí. To je pro mě neuvěřitelné.

Když si vezmu, že vydám 248. díl Minecraft Let's playe a ten díl se umístí do trendů na You-Tube a má přes 100 tisíc zhlédnutí, a to relativně pravidelně každý díl – to je pro mě neuvěřitelná pocta a hrozně mi to dělá radost. Ačkoli se to těm lidem nikdy nezdá, je strašně důležité, když dávají tomu danému youtuberovi, kterého sledují, kterého mají rádi, najevo, že ho sledují, že ho lajkují. Nedá se to vynucovat, ale pokud napíšou komentář "hej dobrý" nebo tam dají lajk, tak to opravdu pomůže, a myslím si, že se pak najede na tu vlnu, na které jsem nyní já, mnohem snáz a to je super.

Mě baví ale i ty ostatní minecraftí série, i Minecraft jako takový mě baví, i ty minihry jsou skvělé, UHC Run mě baví, survival hry, všechno. Ale v současnosti si nejvíc ujíždím na té první sérii.

#### A teď už přímo k tvému světu. Tvoje série má úctyhodných víc než 250 dílů a stále pokračuje. V prvním díle jsi ale pronesl větu: "A vůbec uvidíme, jestli nějakej další díl bude, jestli se vám to bude líbit." Pamatuješ si na to?

Vůbec si to nepamatuji, je to strašně hustej postřeh od tebe. Je to vtipný.

V pozadí toho je ještě taková jedna historka, že můj první – a teď zpětně mě to mrzí – že ten první díl z Minecraftu byl vlastně můj druhý nebo třetí pokus. Bylo to tak, že jsem natočil video, pustil jsem si ho a řekl jsem si: "Ne, to je hrozné, smažu to a nahraju to znova."

V té době jsem nevěděl, zda ještě pokračovat, jestli to ty lidi bude bavit, jestli mi nenapíšou nějaké hejty do komentářů, jestli mě to vůbec bude bavit a naplňovat. Kdybych věděl, kdybych alespoň tušil ždibečkem někde v koutku duše, že se to může dostat někam sem – tak si teď představ, že bych měl to jedno či dvě nepublikovaná videa schovaná!

Mohl bych říct, mám tam schované video, které jsem ještě nepublikoval, a za milion odběratelů ho teď vydám. To by bylo naprosto neskutečné, strašně cenné. Ale ne, já jsem to video prostě smazal – protože, a to není kec, jsem nevěděl, jestli se to těm lidem bude líbit. V tu chvíli pro mě to video bylo bezcenné. Ale v současné chvíli by to video mělo pro mě a možná i pro spoustu dalších lidí strašnou hodnotu.

#### Tady jsem pro tebe připravil takovou malou montáž. Ten snímek vlevo je okamžik, kdy sis poprvé všiml místa, na kterém teď stojí tvá základna. To vpravo je obrázek ze stejného místa z posledního savu. Vybavíš si ještě, proč ses rozhodl postavit svou základnu na tom místě, kde teď stojí?

Ty jo, já si myslím, že to bylo kvůli tomu biomu, že je tam tráva, viděl jsem tam krávy, viděl jsem tam možná i nějaký potenciál pro nějaké suroviny. Hlavně vím, že v tom kopečku na pravé straně, když se podívám na ten starší screen, ze tam byla nějaká jeskyňka, taková hodně malinkatá, a podle mě tam vlevo, jak jsou ty stromy, byly dvě díry do země, kterými se prošlo do té průrvy.

![](_page_14_Picture_0.jpeg)

**Obrázek 0.4** – Mezi těmito obrázky uběhlo pět a půl roku

Bylo to tam takové hezké – byla tam blízko voda, trhlina, bylo tam jídlo a podle mě to bylo úplně ideální prostředí pro začátek. Zakopat se je děsně jednoduché vždycky na začátku. Tak jsem tam prostě zůstal. A ten druhý screen vedle prvního je děsně vtipný.

#### Ta proměna je neuvěřitelná. Máš představu, kolik ti to přibližně zabralo času?

Vůbec nemám, vůbec. Pokud bychom měli jednoduše spočítat čas, který je na těch videích, což je v současné chvíli tak 6 500 minut – což dělá 108 hodin Let's playe z Minecraftu. Ale reálně to bude možná desetinásobek, možná i víc. Je to proto, že těch příprav za kamerou na samotné natáčení bylo hodně, něco jsem streamoval, hodně často jsou tam timelapsy a střihy. Kupříkladu teď na neděli mám připravený klasický další díl, který má 55 minut hrubého času, ale reálně vyjde na 25 minut. Předtím jsem si ale tři hodiny zkoušel, co postavím, jak to postavím, dost nad tím přemýšlíš. Tedy jeden 25 minut dlouhý díl zabere 6–7 hodin práce. Když pak vezmu guardian farmu, kterou jsme zmínili i tady v příručce, tak to je absolutní nesmysl. To jsem třeba jen dvacet hodin hrál za kamerou, abych pak jen ukázal, co jsem všechno udělal.

Tedy reálné práce na videu je mnohem víc a já nedokážu odhadnout kolik, a to ani řádově. Pokud by ses pokoušel odhadovat, tak si i myslím, že by to bylo nesmyslné číslo. Myslím, že už by se to počítalo na dny.

Nejhrubší odhad je ten, že série mohla zabrat toho času přibližně tolik, jak kdybych na ní rok dělal každý den osm hodin denně – rok regulérní práce na plný úvazek. Ono se to tak možná nezdá, hodně lidí říká, že to tak nepůsobí, ale já dělám hodně upgradů. Mám už čtvrtou verzi skladiště, hodně věcí upravuji a podle mě o tom ten Minecraft je.

![](_page_15_Picture_0.jpeg)

**Obrázek 0.5** – Osudová guardian farma – asi nejnáročnější projekt

Kdybych se teď měl zaseknout na tom, že už mám všechno postavené, že už nic nepotřebuji, tak už jsem dávno skončil, ale je to i o tom, že se ty věci snažíš dělat lepší a lepší. Zvelebovat je.

![](_page_15_Picture_3.jpeg)

**Obrázek 0.6** – Plně automatická farma na obilí

Každý si přece dokáže postavit farmu na obilí, ale ty ji přece můžeš vylepšit tak, aby ti ji po stisknutí tlačítka sklidila voda. Můžeš ji vylepšit i tak, že to tlačítko nemusíš ani mačkat, že se samo zmáčkne jednou za čas. Můžeš ji vylepšit tak, že se ti všechno samo uklidí do skladiště, a nakonec ji můžeš vylepšit tak, že tam dáš vesničana, a on ti tam bude i sázet. A vlastně najednou k té farmě nemusíš vůbec chodit. A o tom je podle mě Minecraft.

V Minecraftu můžeš jednu věc dělat deseti různými způsoby a je to přesně o tom – stejně jako normální život. Máme dálkové ovládání k televizi, protože nějaký člověk byl líný vstát a mačkat čudlíky. Věřím tomu, že v budoucnu budou věci ovládané pouze myslí. A stejně tak to funguje v Minecraftu. A to si myslím, že spousta lidí nechápe, že si myslí: "Vždyť už mám farmu na obilí, tak v pohodě." Ale já chci mít tu nejlepší farmu, která to vše zastane.

Vymyslet v Minecraftu něco nového je skoro nemožné, protože hra je po celém světě nesmírně populární a vymýšlením nových mechanismů se zabývá spousta lidí. Máš tady něco, co sis vymyslel sám a na co jsi opravdu hrdý? Něco, co jsi vymyslel úplně komplet sám?

Ne že by se jednalo vyloženě o nápad ve smyslu, že si postavím něco, co ještě nikdo nikdy nepostavil, ale mám své provedení. Baví mě pracovat s redstonem. Nemyslím si, že jsem v tom úplně dobrý, ale myslím si, že si vždycky dokážu hezky poradit. Že vždycky jsem schopen udělat obvod tak, že funguje, i když postup není vždy úplně "košer".

Jeden příklad za všechny je MAZLÍK. Nejedná se tedy přímo o můj nápad – možná je to přejaté odněkud, i když si nedokážu vybavit, kde jsem ten nápad viděl. Začal jsem pak tu myšlenku rozvíjet. Podle mě teda něco takového postavil Etho a já jsem od něj tu myšlenku

![](_page_16_Picture_5.jpeg)

**Obrázek 0.7** – Mazlík je spokojený a usmívá se

přejal. Ale ten obvod, provedení, všechno ostatní jsem si už vymýšlel sám. To jsem od nikoho neokopíroval.

Výhodou těchto věcí je, že je mám na míru, že je mám tak, jak já sám potřebuji. Navíc jim absolutně rozumím, tedy mohu si je sám opravovat, když se mi něco rozbije. Pokud bych to někde okopíroval, postavil bych to jen podle návodu, blok po bloku, tak když se někde něco pokazí, neopravím si to. Vyloženě originální věci tam asi nemám, ale spíš mám dost často originální konkrétní provedení.

#### Jasně, vymyslet něco vyloženě originálního je těžké – to vlastně prakticky ani nejde.

Co jsem třeba nikde neviděl, je ta má samoměřicí trať na rychlost koně. Takovou jsem nikde jinde neviděl. Ale jsem si stoprocentně jistý, že už ji někdo postavil.

#### Je nějaký projekt, který jsi začal a nedodělal? Něco, co za to nakonec nestálo nebo tě to vůbec nebavilo?

*(Pedro se směje)* Určitě je spousta takových projektů. Například mám takový vedlejší projekt, ve kterém se snažím nepoužívat redstone. Zde mám postavený zatím jen mlýn a nějaké stáje. Chtěl jsem tam udělat takovou řekněme středověkou vesnici. Takovou jednoduchou minecraftí vesnici, ale poslední dobou jsem na to trochu kašlal.

Zároveň tam mám ale spoustu věcí, které poměrně dlouhou dobu plánuji a zatím jsem se k nim nedostal – farmu na dřevo, farmu na čarodějnice, stromový dům.

#### Tou otázkou jsem spíše mířil k tomu, zda jsi něco začal, ale pak sis řekl, že to za to nestojí, nebo tě to nebavilo, a tak jsi to úplně utnul.

*(Pedro dlouho přemýšlí)* Ty o něčem víš?

#### No já právě o ničem nevím ☻

Já si myslím, že nic takového není.

#### Ty se k tomu vždycky nakonec vrátíš…

Ano! Ano, je tam spousta rozdělaných věcí! Jako například mauzoleum. Mám mauzoleum, které bych chtěl naplnit všemi moby. Už jsem tam přilákal tři čtyři moby a od té doby tam leží ladem a není hotové. Ano, mám takové projekty.

Nevidím to však jako nedodělaný projekt, ale projekt, od kterého si teď momentálně dávám pauzu, ale mám v plánu ho někdy dodělat. Ale dalo by se to tak brát, že je to nedodělané. Můj největší problém je ten, že hodně věcí plánuji a hodně jich odkládám. Vždycky mám málo času na přípravu a nechci to dělat, pokud nejsem totálně připravený, a tak vymýšlím další a další věci.

![](_page_18_Picture_0.jpeg)

**Obrázek 0.8** – Letecký pohled na část mého světa

Třeba farmu na dřevo plánuji už 150 dílů a pořád ji nemám. Pořád nejsem schopen si najít nebo vymyslet nějakou dobrou verzi. Verzi, která by se mi líbila. Která by fungovala tak, jak já chci.

#### Teď pokročíme k tomu, co se ti v Minecraftu líbí, co máš nejradši. Například dimenze – ve které se ti líbí nejvíc, samozřejmě odhlédnuto od toho, jak pohodlné je se tam pohybovat a jak je to nebezpečné apod.

Mně se líbí v klasickém světě Overworldu, tedy v klasickém Nadzemním světě. Protože… já nevím, prostě na mě působí přirozeně. V Netheru se mi určitě nelíbí, v Endu se mi taky nelíbí, ani v těch ostrůvkách se mi nelíbí… a jiné dimenze už snad ani nejsou, ne? Prostě se mi líbí nejvíc v klasickém světě, protože na mě působí přátelsky. Já jsem dost dlouhou dobu hrál i bez zapnutých mobů a byla to hrozná pohodička. Ale samozřejmě i ty další dimenze mají něco do sebe, třeba ty nové ostrůvky v Endu.

#### A jaký máš nejradši biom? Který tě nejvíc baví?

To je těžká otázka. Na pohled nejhezčí mi přijde určitě džungle, ta se mi líbí stoprocentně nejvíc, to je opravdu moc hezký biom. Zároveň mě ale nejvíc baví přežívat na těch travnatých pláních nebo v březových hájích. Prostředí, kde je hodně zvířat, kde je to živé, kde jsou kytky, zelená tráva, stromy. Takové to hezké letní období, tak to mě baví. Ale podle mě je nejhezčí biom džungle.

#### Tam je po novém updatu s papoušky docela živo!

Jojo! Papouška si ještě musím ulovit.

#### Většina hodně sledovaných sérií Minecraftu na YouTube se točí kolem různých módů – neuvažoval jsi taky o tom, že natočíš sérii z jiného než vanilla (čistá verze bez modifikací) Minecraftu?

Ano, uvažoval, už několikrát. Uvažoval, ale pořád jsem se k tomu nedokopal. Já bych to totiž ideálně chtěl točit s někým. Myslím si, že by to bylo dobré. Protože je pravda, že já těm módům zas tolik neholduji.

Myslím si, že až se do toho jednou dostanu, tak to bude dobré, že mě to bude bavit, ale v současné chvíli si raději zahraju něco jiného: singleplayer, hardcore nebo minihry.

Ale tedy vím, že existuje strašná spousta hezkých zajímavých módů. Vím, že by to bylo zajímavé, a chtěl bych se domluvit třeba s GEJMRem nebo s někým, kdo těm módům rozumí, že bychom to třeba natáčeli spolu. I pro mě by ten vstup byl trošku jednodušší. Ale zatím jsem se k tomu nedokopal.

#### Co je podle tebe nejdůležitější se naučit, aby se člověk mohl označit za profesionálnějšího hráče? Co je ten ultimátní skill v Minecraftu, pokud nějaký takový je?

K Minecraftu se dá přistupovat různými způsoby a záleží, jaký si kdo zvolí. Já jsem lama v PvP soubojích (hráč proti hráči). Když hrajeme minihry, tak v tom prostě nejsem tak dobrý jako ostatní kluci.

Někdo je zase dobrý s redstonem, někdo v kreativním stavění a podobně. Tedy v Minecraftu si každý může najít svůj druh toho, v čem bude vynikat. Já bych tedy neřekl: "Jsem dobrý v Minecraftu." Spíš bych to formuloval tak, že "v Minecraftu už jsem ovládl

![](_page_19_Picture_7.jpeg)

**Obrázek 0.9** – Můj design se někomu nelíbí vůbec, jiní ho docela chválí

stavění nebo mi jdou souboje". Nemyslím si, že má někdo právo někoho soudit, jestli je lama, nebo ne.

Já třeba vím, že docela umím vymýšlet redstonové obvody podle vlastního nápadu. Relativně chápu principy a dokážu stavět funkční stavby. Jenže zase nejsem dobrý, co se týče kreativního stavění – myslím teď designového, na pohled hezkého, velkolepého. Vím, že s tím mám velký problém, neumím to.

Ale pokud o sobě chce někdo říct "hele, jsem dobrý v Minecraftu", asi by měl znát většinu receptů, rozumět redstonu, udělat lektvary a enchanty… prostě od každého něco. Ani já po těch šesti letech nevím všechno. Zrovna včera se mě nějaký klučina ptal, co je to Bane of the Arthropods, a já jsem to prostě NEVĚDĚL! Tedy i já mám nějaké mezery nebo slabiny, ale považuji se za takového celkem dobrého hráče.

#### Tebe většina fanoušků obdivuje hlavně za to, jak dokážeš pracovat s ruditem – nebo jak ty říkáš redstonem. To ses naučil sám, nebo z nějakých návodů? Přijde mi, že na to člověk musí mít docela talent.

Nemyslím si, že to je o talentu, spíš jako ve všech jiných oborech o píli a práci. I když je člověk profesionální sportovec, tak třicet procent je talent, ale sedmdesát procent píle. A to si myslím, že je můj případ.

Podle mě na to člověk nemusí mít talent. Jasně – asi na to musí být nějaké cítění. Nedovedu si třeba představit svou ženu, že by tady teď měla stavět redstonové obvody, ani kdyby se zbláznila. Ale pokud má člověk alespoň nějaké drobné nadání, tak si myslím, že se to dá naučit. Není to nic zas tak složitého, funguje to na pár základních pravidel, které když člověk zná, tak zvládne "cokoli".

Já jsem ze začátku hodně okoukával od lidí, kteří s redstonem umějí. Zkoušel jsem si různé obvody. To mě bavilo. Hodně mi taky asi i pomohlo, že jsem začal dělat redstonové tutoriály, kde jsem se zase trošičku zlepšil a posunul.

Za těch více než pět let jsi získal hromadu fanoušků. A noví stále přibývají. Nevíš, čím to je, že Minecraft stálé láká další generace dorůstajících dětí? Vždyť už je na trhu nějakých osm let. Je to hra poměrně stará, především pokud jako měřítko vezmeme hry, které vyjdou, jsou na trhu rok, a pak umřou. Čím to je, že mladá generace k tomu pořád přichází?

Já si myslím, že Minecraft je populární nejen tím, že je super kreativní, což jsem už několikrát říkal, ale je také populární na YouTube. Myslím si, že popularita na YouTube pomáhá té hře v tom, že je pořád hratelná, děti na to koukají a vidí, jaké má možnosti, tak je to baví a chtějí to taky zkusit.

Minecraft má navíc spoustu možností – každý si zvládne úplně jednoduše zahrát s kamarádem po LANu nebo si buduje v klidu něco vlastního. Další výhodou Minecraftu je, že existuje spousta módů, upgradů, vylepšení grafiky a textur. Ta hra umožňuje hráčům přetvořit si ji ke svému obrazu.

Další výhodou jsou servery, kde jsou minihry, můžete si zahrát CSko (Counter Strike), můžete si zahrát fotbal, parkour, prostě cokoli! Závody v autech, na lodích, paintball… v Minecraftu je schovaná hromada dalších her. Navíc vyvojáři vyvíjejí pořád nové verze – to jsou třeba ti noví papoušci a spousta vylepšení – snaží se na té hře pořád makat, což tomu určitě taky pomáhá!

#### A když přejdeme k této knize – co tě vlastně vedlo k tomu, že ses rozhodl své zkušenosti převést do knihy?

Těch důvodů bylo víc. Hlavní byl asi ten, že se mi množí dotazy od lidí a dětí, kteří s Minecraftem teprve začínají, na ty úplné základy. To v těch mých videích už teď není. Já tam dělám pokročilejší stavby, ale tato příručka by jim mohla dát solidní základ, na kterém se dá poté rozvíjet vlastní styl. Tohle v době, kdy jsem začínal, vůbec nebylo. Takhle je lehčí do toho světa vstoupit.

Navíc příručky, co jsou na trhu, se mi zdály zastaralé a myslím si, že ani jedna z nich není na nejnovější verze. A taky všechny vyšly původně v angličtině a neexistovala žádná česky psaná. No a další důvod je ten, že si opravdu reálně myslím (možná trochu namyšleně), že za těch šest let jsem nasbíral spoustu zkušeností, takže věřím, že mám hodně postřehů a rad, které můžu předat.

![](_page_21_Picture_4.jpeg)

**Obrázek 0.10** – Z tohoto místa se vám hlásím (skoro) každou neděli vždycky ve tři odpoledne

#### Společně jsme přemýšleli, jak tuhle knihu trochu ozvláštnit. Jak udělat něco, co se v knihách jen tak nevidí. Prozradíš čtenářům, co jsme vymysleli?

Kromě tohoto velkého rozhovoru jsou to hlavně tipy, které si myslím, že by mohly spoustě lidí usnadnit hraní. K tomu jsme navíc dali dohromady moje příběhy z hraní a natáčení, které byly něčím zajímavé nebo vtipné, a nechali Kela udělat super ilustrace.

No a pak je tu ještě to překvapení, které ale nesmím úplně prozradit. V knížce jsou totiž schované takové drobnosti, easter eggy. Jsem zvědavý, jestli je vůbec někdo objeví.

#### No tak to se mají čtenáři na co těšit. Já si myslím, že ten rozhovor je už docela vyčerpávající. Ale je třeba ještě něco, co bys rád čtenářům této knihy sdělil?

No tak já hlavně doufám, že se jim bude kniha líbit. Snažili jsme se ji udělat poctivě a doufám, že je inspiruje k tomu, aby je Minecraft chytil a bavil alespoň tak dlouho, jako mě.

### <span id="page-23-0"></span>SVĚT NEOMEZENÝCH MOŽNOSTÍ 1

![](_page_23_Picture_1.jpeg)

Minecraft je sandboxová hra, což znamená, že si můžete dělat, co chcete, aniž byste byli svázáni nějakým příběhem. Máte zde k dispozici navíc obrovský a náhodně generovaný svět, takže pokaždé, když spustíte nový svět, před sebou budete mít úplně nové a neokoukané dobrodružství. Hra nemá žádný konečný cíl, ale můžete zde sbírat tzv. pokroky (advancement), které vás postupně provedou většinou možností, které Minecraft nabízí.

![](_page_23_Picture_3.jpeg)

**Obrázek 1.1** – Stránky Mojangu, na kterých si musíte zaregistrovat svůj účet

V Minecraftu existuje kromě klasické hry o přežití pro jednoho hráče ještě několik dalších herních režimů a možností. V této kapitole si ukážeme úplné začátky – nastavení, herní režimy, generování nového světa a možnosti připojení ke hře pro více hráčů. Tato kapitola je určena pro ty, kteří buď Minecraft zapnuli úplně poprvé, nebo se chtějí dozvědět víc o možnostech, jakým způsobem Minecraft hrát.

### <span id="page-24-0"></span>**TIP** Pozor na Windows 10 Edition

Tato kniha pokrývá Java verzi hry Minecraft pro PC, protože ostatní edice hry se většinou trochu liší. Pokud vlastníte herní konzoli (PlayStation či Xbox), budete mít Minecraft trochu odlišný, ale většina věcí je stejná nebo velmi podobná. Minecraft Windows 10 Edition je ale také pro počítače. Můžete ji koupit přes různé portály nebo Windows Store a často je o hodně levnější než klasická Java verze. Jenže problém je v tom, že tato verze je hodně osekaná. Základní singleplayer si v ní zahrajete, ale nemůžete se připojit na multiplayerové servery kromě placených Minecraft Realms, a nepodporuje ani žádné módy. Jedinou výhodou této verze je lepší podpora konzolových ovladačů. Když si koupíte plnou Java verzi, dostanete k ní i Windows 10 verzi, ale ne naopak.

# REGISTRACE, STAŽENÍ, SPUŠTĚNÍ

Abyste mohli koupit a hrát Minecraft, musíte se nejdříve zaregistrovat na stránkách Mojangu: *account.mojang.com*. Klepněte na odkaz **Register an Account**, vyplňte údaje a potvrďte registraci odkazem v e-mailu. Poté se už stačí jen na té samé stránce přihlásit a přes odkaz **Buy Minecraft** hru pomocí kreditní karty (buď to zvládnete sami, nebo požádejte o pomoc nějakého dospěláka) kupte. Hru si stáhněte, nainstalujte podle instrukcí a… tadá – váš první svět vás očekává.

Po spuštění Minecraftu se dostanete do tzv. "launcheru" – programu na spouštění různých verzí Minecraftu. Nejnovější verzi hry spustíte klepnutím na velké zelené tlačítko **Play**. Jiné

![](_page_24_Figure_5.jpeg)

**Obrázek 1.2** – Základní obrazovka Minecraftu s hlavní nabídkou – můžeme začít!

<span id="page-25-0"></span>verze nebo různé modifikace si pak můžete vybrat po klepnutí na zelenou šipku vpravo od tlačítka. V hlavní nabídce pak máte na výběr Singleplayer (Hra jednoho hráče), Multiplayer (Hra více hráčů), Mods (Módy) a **Options** (Nastavení). Pokud byste chtěli mít Minecraft v češtině, klepněte na Options, **Language** (Jazyk) a vyberte češtinu. Bude to nějakou dobu trvat a hra nemusí chvíli reagovat, tak buďte trpěliví.

# HERNÍ REŽIMY PRO JEDNOHO HRÁČE

Minecraft můžete hrát hned v několika herních režimech, které si vybíráte před začátkem hry v novém světě. Každý z nich vám nabídne úplně jiný zážitek a záleží jen na vás, jaký způsob hraní vám vyhovuje.

- **Survival** (Hra o přežití) nabízí klasický herní zážitek z Minecraftu, kdy musíte přežít, postavit se mobům a natěžit si všechny suroviny. Pokud zemřete, ztratíte všechny věci z inventáře a levely zkušeností, ale znovu se narodíte a můžete pokračovat ve hře. Své věci navíc můžete pořád najít na místě vaší smrti. Tento režim můžete hrát na čtyři obtížnosti od Peaceful (Mírumilovná), která je bez mobů, až po Hard (Těžká), kdy vám mobové způsobují větší poškození a můžete zemřít hlady.
- **Hardcore** (Nemilosrdná hra) funguje na stejném principu jako Survival s obtížností Hard, ale pokud zemřete, tak jste mrtví nadobro a váš svět zanikne. Tohle je jen pro opravdu zkušené hráče.
- **Creative** (Tvořivá hra) je spolu se Survival asi nejpoužívanější režim v Minecraftu. Jedná se o režim pro stavitele, kde máte k dispozici kompletně všechny bloky a nic vás nemůže zabít ani vám ublížit. Navíc můžete po dvojitém stisknutí mezerníku létat, a tím pádem je ideální pro stavbu náročných projektů nebo zkoušení složitých ruditových (redstone) obvodů.

![](_page_25_Picture_6.jpeg)

V Minecraftu budete občas umírat, s tím je nejlepší se prostě smířit. Ať už vás překvapí nějací mobové, nebo spadnete z výšky při budování nějaké epické stavby. To se prostě stává a stane se to občas i mně. Pokud hrajete klasický Survival, tak to člověka možná trochu naštve, ale nic se vlastně neděje. Minecraft je o tom si hru hlavně užít a zabavit se díky své kreativitě a nápadům. V pozdějších fázích hry navíc můžete získat totem nesmrtelnosti, díky kterému už jen tak nezemřete.

![](_page_25_Picture_8.jpeg)

<span id="page-26-0"></span>![](_page_26_Picture_0.jpeg)

**Obrázek 1.3** – Jedna smrt a konec – v Hardcore režimu se stresovat musíte

# GENEROVÁNÍ SVĚTŮ

Každý svět Minecraftu je náhodně generovaný, a tedy unikátní. Generuje se na základě seedu (semínka), které je buď náhodným řetězcem číslic, anebo si místo něj můžete napsat třeba své jméno či nick. Pole pro vepsání vlastního seedu najdete v nabídce **More World Options** (Více možností světa), kde jsou i další nastavení.

- **Generate structures** (Náhodné stavby) zde můžete zapnout či vypnout generování náhodných staveb – vesnic, chrámů a podobně. Tuto volbu je lepší nechat zapnutou, protože v těchto budovách můžete najít potřebné předměty, které nejdou vyrobit ani získat jinde.
- **World Type** (Typ světa) zde si můžete zvolit, jak bude váš svět vypadat. Je zde několik možností: Default (Výchozí) – klasický svět; Superflat (Dokonalá rovina) – hodí se na zkoušení staveb, je to jen rovná plocha; Large Biomes (Rozlehlé biomy) – svět s opravdu velkými biomy; Amplified (Zesílený) – všechno je v něm větší a hory vyšší (pozor, tento typ je opravdu náročný na výkon počítače); Customized (Vlastní) – zde si můžete vlastnosti světa nastavit sami.
- **Allow Cheats** (Povolit podvody) zapnutí či vypnutí konzolových příkazů jako teleportace nebo změna herního režimu světa.
- **Bonus Chest** (Bonusová truhla) startovní truhla s náhodnými nástroji, jídlem a základními materiály.

Svůj svět si tak můžete ještě před spuštěním hry přizpůsobit podle svého. Pro začátečníky je asi nejlepší vybrat typ světa Default (Výchozí) a nechat vypnuté cheaty i bonusovou truhlu

![](_page_27_Picture_0.jpeg)

**Obrázek 1.4** – Zesílený typ světa vypadá úchvatně, ale je náročný na výkon počítače

(tu upřímně řečeno nepoužívá skoro nikdo, protože to, co v ní najdete, si většinou můžete jednoduše sehnat hned první den).

![](_page_27_Picture_3.jpeg)

**Obrázek 1.5** – Rovný typ světa je nudný, ale dobře poslouží k plánování staveb

### <span id="page-28-0"></span>**PEDRŮV TIP**  Nerušené stavění

Pokud si chcete vyzkoušet návrhy nových staveb nebo redstonových (ruditových) obvodů, je nejlepší zvolit režim Creative (Kreativní hra), typ světa Superflat (Dokonalá rovina) a obtížnost nastavit na Peaceful (Mírumilovná), aby vám třeba vybuchující creeper (plížil) nerozbil celou pokusnou farmu těsně před dokončením. Umožní vám to nerušeně stavět a vyzkoušet si svoje nápady ještě dříve, než je realizujete ve svém Survival (Hra o přežití) světě. Já to tak dělám a používal jsem to i na točení různých tutoriálů a návodů.

![](_page_28_Picture_2.jpeg)

### MULTIPLAYER VS. SINGLEPLAYER

Přestože je naprosto správné a dostačující být ve svém světě o samotě a užívat si klidu, s dalšími hráči si můžete užít kopec další zábavy. Existuje několik možností, jak se při hraní spojit s ostatními. Ta nejčastěji využívaná je připojení se k již existujícímu serveru. Můžete také sdílet svoji hru s hráči ve vaší vlastní síti (LAN), ať už fyzické (například doma se sourozenci), nebo virtuální, vytvořené přes pomocný software (např. LogMeIn Hamachi). Další možností je využití Minecraft Realms – malých serverů naprogramovaných přímo Mojangem, které jsou ale placené zvlášť pomocí předplatného.

![](_page_28_Picture_111.jpeg)

![](_page_28_Figure_6.jpeg)

V rámci hry pro více hráčů se navíc můžete dostat i k úplně jiným stylům hraní Minecraftu. Na některých serverech najdete tzv. minihry, které vám umožní hrát uvnitř Minecraftu například střílečky ve stylu Counter-Strike nebo Call of Duty, survival hry se zombíky ve stylu Walking Dead, různé soutěže stavitelů, kde jde o to co nejrychleji nebo nejlépe postavit stavby na různá témata a podobně. Minecraft je svět neomezených možností, ale pokud objevíte Multiplayer, budete těch možností mít ještě mnohem víc!

### **TIP** imavé servery nihrami

Pokud si chcete zkusit nějaké minihry – tedy úplně jiný zážitek z hraní, než je v klasickém Minecraftu, můžete vyzkoušet jeden z těchto serverů: Survival Games – český server provozovaný youtuberem GEJMRem (*play.survival-games.cz*); Hypixel – jeden z nejoblíbenějších evropských serverů s oblíbenou minihrou Murder Mystery (*mc.hypixel.net*); HiveMC – jeden z největších serverů na světě (*play.hivemc.com*).

Na jednom příkladu si ukážeme, jak se připojit k jednomu ze známých serverů. V nabídce Multiplayer (Hra více hráčů) klepněte na tlačítko Add server (Přidat server). Server si pojmenujte, jak chcete, a poté vložte adresu serveru, kterou najdete na internetu. Serverů je opravdová hromada. Pár zajímavých tipů najdete výše, ale můžete vybrat, jaký server chcete. Volbu potvrďte tlačítkem Done (Hotovo) a poté v seznamu server vyberte a klepněte na tlačítko Join (Připojit). A je to – vaše první hra s ostatními hráči může začít!

![](_page_29_Picture_150.jpeg)

**Obrázek 1.7** – Vyberte server a pusťte se do úplně nového dobrodružství s ostatními

Můžete si také jednoduše vytvořit svůj vlastní malý server pro pár kamarádů na stejné síti. Stačí si vytvořit nový singleplayerový svět, jakmile se narodíte, tak stisknout klávesu Esc <span id="page-30-0"></span>(Escape) a v nabídce zvolit možnost Open to LAN (Otevřít pro LAN). V chatu se objeví hláška, že hra byla spuštěna na portu XY. Toto číslo si opište pro pozdější použití. Ostatní hráči ve stejné síti pak váš server uvidí v seznamu v nabídce Multiplayer (Hra více hráčů). Pokud server neuvidí, zjistěte si IP adresu svého počítače (pokud to neumíte, požádejte někoho, kdo to zvládne) a tu pošlete kamarádům. Ti poté v seznamu serverů musejí klepnout na tlačítko Direct Connect (Přímé spojení) a vložit tam vaši IP adresu a číslo portu. Celé to bude vypadat nějak takto: 192.168.1.35:55497, kde číslo před dvojtečkou je IP adresa a za ní číslo portu.

> Pokud nejste s kamarády na jedné síti, můžete si přes bezplatný program Hamachi LogMeIn udělat síť virtuální. Nastavení této sítě ale není úplně jednoduché, takže je ideální se obrátit na někoho, kdo vám bude schopen poradit, jak Hamachi nastavit.

## MÓDY A BALÍKY TEXTUR

**TIP**

Hrajte

**s kamarády** i mimo síť

Pokud hrajete klasickou Java verzi na počítači, máte mnoho různých možností, jak si celý Minecraft přizpůsobit podle sebe. Celá hra je totiž navržena tak, aby mohl kdokoli jednoduše upravit vzhled či chování jednotlivých věcí, a dokonce i přidávat úplně nové. Instalace módů (modifikací) do Minecraftu není úplně jednoduchá věc. Ideálně se poraďte s někým, kdo už s tím má zkušenosti, abyste si svou instalaci Minecraftu nepoškodili nebo si nestáhli do počítače závadný obsah. Před každým zásahem si soubory hry ideálně někam zkopírujte a zazálohujte. Existují tři možnosti, jak si Minecraft upravit:

- **Mods** (Módy) jsou soubory, které vám umožní měnit i základní mechaniky hry, přidávat nové věci a možnosti nebo si hru ulehčit. Můžete si do svého světa přidávat nové moby, materiály, rostliny nebo třeba minimapku, abyste se mohli lépe orientovat. Jen dávejte pozor, abyste instalovali módy, které jsou kompatibilní s vaší verzí hry.
- **Texture and resource packs** (Balíčky textur a zdrojů) nepřidávají nic nového, ale umožňují měnit vzhled nebo třeba zvuky již existujících věcí v Minecraftu. Například si můžete změnit vzhled rud, abyste je při těžbě lépe viděli.
- **Skins** (Skiny) kromě toho všeho si můžete pomocí skinů také měnit vzhled své vlastní postavy. Buď si jednoduše můžete vybrat z dostupných skinů na internetu (je jich opravdu hromada) nebo si můžete nakreslit vlastní. Například stránky www.minecraftskins.com mají jak velkou databázi, které můžete použít, tak i editor, díky kterému si skin můžete změnit podle sebe.

![](_page_31_Picture_0.jpeg)

**Obrázek 1.8** – Minecraft může díky módům vypadat úplně jinak (foto: GEJMR, FutureCraft, *http://www.youtube.com/gejmr*)